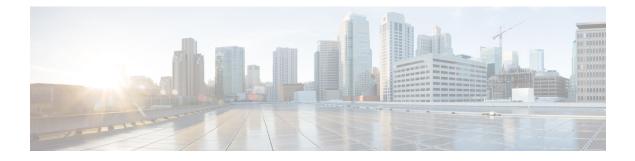

# **Configuring Flex Links**

This chapter describes how to configure Flex Links on the Cisco NX-OS 9000 Series Switches. Flex Links are a pair of interfaces that provide a mutual backup.

The chapter includes the following sections:

- Information About Flex Links, on page 1
- Guidelines and Limitations, on page 2
- Default Settings, on page 4
- Configuring Flex Links, on page 4
- Verifying Configuration, on page 8

## Information About Flex Links

This section includes the following topics:

### **Flex Links**

Flex Links are a pair of a Layer 2 interfaces (switchports or port channels), where one interface is configured to act as a backup to the other.

This feature provides an alternative solution to the Spanning Tree Protocol (STP), allowing users to turn off STP and still provide basic link redundancy. You generally configure Flex Links in networks where customers do not want to run STP on the switch. When you configure STP on the switch, it is not necessary to configure Flex Links because STP already provides link-level redundancy or backup.

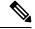

**Note** STP is enabled by default on network node interfaces (NNIs). It is disabled on enhanced network interfaces (ENIs), but you can enable it. STP is not supported on user network interfaces (UNIs).

You configure Flex Links on one Layer 2 interface (the active link) by assigning another Layer 2 interface as the Flex Link or backup link. When one of the links is up and forwarding traffic, the other link is in standby mode, ready to begin forwarding traffic if the other link shuts down. At any given time, only one of the interfaces is in the linkup state and forwarding traffic. If the primary link shuts down, the standby link starts forwarding traffic. When the active link comes back up, it goes into standby mode and does not forward traffic. STP is disabled on Flex Link interfaces.

In Figure **Flex Links Configuration Example**, ports 1 and 2 on switch A are connected to uplink switches B and C. Because they are configured as Flex Links, only one of the interfaces is forwarding traffic; the other is in standby mode. If port 1 is the active link, it begins forwarding traffic between port 1 and switch B; the link between port 2 (the backup link) and switch C is not forwarding traffic. If port 1 goes down, port 2 comes up and starts forwarding traffic to switch C. When port 1 comes back up, it goes into standby mode and does not forward traffic; port 2 continues forwarding traffic.

### Preemption

You can also choose to configure a preemption mechanism, specifying the preferred port for forwarding traffic. In the following figure, for example, you can configure the Flex Link pair with preemption mode so that after port 1 comes back up in the scenario, if it has greater bandwidth than port 2, port 1 begins forwarding after pre-empt delay (default pre-empt delay is 35 seconds); and port 2 becomes the standby. You do this by entering the interface configuration switchport backup interface preemption mode bandwidth and switchport backup interface preemption delay commands.

#### Figure 1: Flex Links Configuration Example

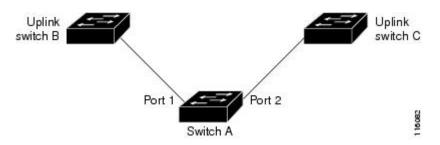

If a primary (forwarding) link or the standby link goes down, a trap notifies the network management stations. Flex Links are supported only on Layer 2 ports and port channels in either **trunk** or **access** mode. They are not supported on VLANs or Layer 3 ports.

### **Multicast**

When a Flex Link interface is learned as an mrouter port, the standby (non-forwarding) interface is also co-learned as an mrouter port if the link is up. This co-learning is for internal software state maintenance and has no relevance with respect to IGMP operations or hardware forwarding unless multicast fast-convergence is enabled. With multicast fast-convergence configured, the co-learned mrouter port is immediately added to the hardware. Flex Link supports multicast fast convergence for IPv4 IGMP.

### **Guidelines and Limitations**

Consider the following guidelines and limitations when configuring Flex Links:

- Flex links are supported on the following platforms : Cisco Nexus 9300-EX, 9300-FX , 9300-FX2 , C9364C switches.
- Flex Links are supported on Cisco Nexus 9300-FX, 9300-FX2, and 9348GC-FXP switches with IPv4 multicast.
- Because the Spanning Tree Protocol is implicitly disabled on Flex Link interfaces, ensure that you do
  not configure any other redundant paths in the same topology to prevent loops. In addition, configure

the corresponding links to upstream switches by using the spanning-tree port type normal command so they do not get blocked by Bridge Assurance.

- Flex Links are designed for uplink interfaces, which are typically configured as trunk ports. As a link backup mechanism, a Flex Link pair must have the same configuration characteristics, including the same switchport mode and list of allowed VLANs. Port-profile makes a convenient tool for syncing up such configurations for the Flex Link pair. Flex Link does not require that the two interfaces have the same configurations. However, long term mismatches in configurations may result in forwarding problems, particularly during failover.
- Flex Links cannot be configured on the following interface types:
  - Layer 3 interfaces
  - SPAN destinations
  - Port channel members
  - · Interfaces configured with Private VLANs
  - Interfaces in end node mode
  - Layer 2 multi-path
- You can configure only one Flex Link backup link for any active link and it must be a different interface from the active interface.
- An interface can belong to only one Flex Link pair; it can be a backup link for only one active link.
- Neither of the links can be a port that belongs to an EtherChannel. However, you can configure two port channels (EtherChannel logical interfaces) as Flex Links, and you can configure a port channel and a physical interface as Flex Links, with either the port channel or the physical interface as the active link.
- A backup link does not have to be the same type (Ethernet or port channel) as the active link. However, we recommend that you configure both Flex Links with similar characteristics so that there are no loops or changes in behavior if the standby link begins to forward traffic.
- STP is disabled on Flex Link ports. A Flex Link port does not participate in STP, even if the VLANs present on the port are configured for STP. When STP is not enabled, be sure that there are no loops in the configured topology.

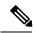

Note STP is available only on NNIs or ENIs.

- Do not configure any STP features (for example, PortFast, and BPDU Guard) on Flex Links ports.
- Default interface CLI on the flex link pair (active and standby) is not supported. When either breakout / in is performed in either primary or standby interface, flex link configuration is removed.
- vPC is not supported. Flex Link is used in place of vPC where configuration simplicity is desired and there is no need for active-active redundancy.
- Beginning with Cisco NX-OS Release 9.3(5), the Flex Link feature is supported on Cisco Nexus 9300-GX, N9K-C93108TC-FX3H, and N9K-C93108TC-FX3P platform switches.

• Beginning with Cisco NX-OS Release 10.1(1), the Flex Link feature is supported on Cisco N9K-C93180YC-FX3 platform switch.

## **Default Settings**

| Parameters                  | Default    |
|-----------------------------|------------|
| Flex links                  | Disabled   |
| Multicast Fast-Convergence  | Disabled   |
| Flex links preemption mode  | Off        |
| Flex links preemption delay | 35 seconds |

## **Configuring Flex Links**

### **Configuring Flexlinks**

You can configure a pair of layer 2 interfaces (switch ports or port channels) as Flex Link interfaces, where one interface is configured to act as a backup to the other.

#### Before you begin

Review the Guidelines and Limitations for this feature. (See Guidelines and Limitations.)

#### SUMMARY STEPS

- 1. configure terminal
- **2**. feature flexlink
- **3.** interface{ ethernet *slot*/ *port* | port-channel *channel no*
- **4.** switchport backup interface {ethernet *slot*/ *port* | port-channel *channel-no*} [multicast fast-convergence]
- **5.** (Optional) end
- 6. (Optional) show interface switchport backup
- 7. (Optional) copy running-config startup config

#### **DETAILED STEPS**

#### Procedure

|        | Command or Action Purpose |                                  |  |
|--------|---------------------------|----------------------------------|--|
| Step 1 | configure terminal        | Enter global configuration mode. |  |
| Step 2 | feature flexlink          | Enables Flex Link.               |  |

L

|        | Command or Action                                                                                                   | Purpose                                                                                                    |  |  |
|--------|----------------------------------------------------------------------------------------------------|----------------------------------------------------------------------------------------------------|--|--|
| Step 3 | interface { ethernet <i>slot</i> / <i>port</i>   port-channel <i>channel no</i>                                     | Specifies the Ethernet or port channel interface and enters interface configuration mode.                                                                                                    |  |  |
| Step 4 | <pre>switchport backup interface {ethernet slot/ port   port-channel channel-no} [multicast fast-convergence]</pre> | <ul> <li>Specifies a physical layer 2 interface (Ethernet or port channel) as the backup interface in a Flex Link pair. When one link is forwarding traffic the other interface is in standby mode.</li> <li>ethernet slot/port—Specifies the backup Ethernet interface. The slot number is 1 and the port number is from 1 to 48.</li> <li>port-channel port-channel-no—Specifies the backup</li> </ul> |  |  |
|        |                                                                                                    | <ul> <li>port channel interface. The port-channel-no number<br/>is from 1 to 4096.</li> <li>multicast—Specifies the multicast parameters.</li> <li>fast-convergence—Configures fast convergence on<br/>the backup interface.</li> </ul>                                                                                                    |  |  |
| Step 5 | (Optional) end                                                                                                    | Return to privileged EXEC mode.                                                                                                    |  |  |
| Step 6 | (Optional) show interface switchport backup                                                                         | Verifies the configuration.                                                                                                    |  |  |
| Step 7 | (Optional) copy running-config startup config                                                                       | Save your entries in the switch startup configuration file.                                                                                                    |  |  |

#### Example

This example shows how to configure an Ethernet switchport backup pair: Ethernet 1/1 is active interface, Ethernet 1/2 is the backup interface:

```
switch(config)# feature flexlink
switch(config)# interface ethernet 1/1
switch(config-if)# switchport backup interface ethernet 1/2
switch(config-if)# exit
switch(config)# interface port-channel300
switch(config-if)# switchport backup interface port-channel301
switch(config-if)# show ip igmp snooping mrouter
Type: S - Static, D - Dynamic, V - vPC Peer Link,
     I - Internal, C - Co-learned, U - User Configured
Vlan Router-port Type Uptime Expires
200
     Po300
                    D
                             13:13:47
                                         00:03:15
                             13:13:47
                                        00:03:15
200
     Po301
                    DC
```

This example shows how to configure the port channel switchport backup pair with multicast fast convergence:

```
switch(config)# interface port-channel10
switch(config-if)# switchport backup interface port-channel20 multicast fast-convergence
```

This example shows an example of multicast convergence with a pair of Flex Link interfaces: po305 and po306. A general query received on po305 makes it an mrouter port and po306 as co-learned.

```
switch(config)# interface po305
Switch(config-if)# switchport backup interface po306
```

| switc | h# show ip igm | p snooping | mrouter   |              |             |                |
|-------|----------------|------------|-----------|--------------|-------------|----------------|
| Type: | S - Static, D  | - Dynamic  | , V - vPC | Peer Link, I | - Internal, | C - Co-learned |
| Vlan  | Router-port    | Туре       | Uptime    | Expires      |             |                |
| 4     | Po300          | D          | 00:00:12  | 00:04:50     |             |                |
| 4     | Po301          | DC         | 00:00:12  | 00:04:50     |             |                |

### **Configuring Flex Link Preemption**

Configure a preemption scheme for the Flex Links pair (active and backup links).

#### Before you begin

Review the Guidelines and Limitations for this feature. (See Guidelines and Limitations.)

Define and enable the Flex Link. (See Configuring the Flex Link.)

Determine what preemption mode, if any, you want to assign to the port. (See Preemption.)

#### **SUMMARY STEPS**

- 1. configure terminal
- 2. interface ethernet *slot/port*
- 3. switchport backup interface ethernet slot / port
- 4. switchport backup interface ethernet *slot / port* preemption mode {forced | bandwidth | off}
- 5. switchport backup interface ethernet slot / port preemption delay delay-time
- 6. (Optional) end
- 7. (Optional) show interface switchport backup
- 8. (Optional) copy running-config startup config

#### **DETAILED STEPS**

#### Procedure

|        | Command or Action                                                                                     | Purpose                                                                                                    |
|--------|----------------------------------------------------------------------------------------------------|----------------------------------------------------------------------------------------------------|
| Step 1 | configure terminal                                                                                    | Enter global configuration mode.                                                                                                    |
| Step 2 | interface ethernet <i>slot/port</i>                                                                   | Specify the interface, and enters interface configuration<br>mode. The interface can be a physical Layer 2 interface or<br>a port channel (logical interface).                                                                                                   |
| Step 3 | switchport backup interface ethernet <i>slot / port</i>                                               | Configures a physical Layer 2 interface (or port channel)<br>as part of a Flex Link pair with the interface. When one link<br>is forwarding traffic, the other interface is in standby mode.                                                                     |
| Step 4 | switchport backup interface ethernet <i>slot / port</i><br>preemption mode {forced   bandwidth   off} | Configures a physical Layer 2 interface (Ethernet or port<br>channel) as part of a flex link pair. When one link is<br>forwarding traffic the other interface is in standby mode.<br>• preemption—Configures a preemption scheme for a<br>backup interface pair. |
|        |                                                                                                    | • mode—Specifies the preemption mode.                                                                                                    |

|        | Command or Action                                                                             | Purpose                                                                                                    |
|--------|-----------------------------------------------------------------------------------------------|----------------------------------------------------------------------------------------------------|
|        |                                                                                               | Configure a preemption mechanism and delay for a Flex<br>Link pair. You can configure the preemption as:                                                      |
|        |                                                                                               | • <b>forced</b> —the active interface always preempts the backup.                                                                                             |
|        |                                                                                               | • <b>bandwidth</b> —the interface with the higher bandwidth always acts as the active interface.                                                              |
|        |                                                                                               | • off—no preemption happens from active to backup.                                                                                                    |
|        |                                                                                               | <b>Note</b><br>During a bandwidth preemption mode, only bandwidth<br>changes are considered, speed changes are ignored.                                       |
| Step 5 | switchport backup interface ethernet <i>slot / port</i><br>preemption delay <i>delay-time</i> | Configure the delay time until a port preempts another port.<br>The delay-time range is from 1 to 300 seconds. The default<br>preemption delay is 35 seconds. |
|        |                                                                                               | <b>Note</b><br>Setting a delay time only works with forced and bandwidth modes.                                                                               |
| Step 6 | (Optional) end                                                                                | Return to privileged EXEC mode.                                                                                                    |
| Step 7 | (Optional) show interface switchport backup                                                   | Verifies the configuration.                                                                                                    |
| Step 8 | (Optional) copy running-config startup config                                                 | Save your entries in the switch startup configuration file.                                                                                                   |

#### Example

This example shows how to sets the preemption mode to forced, sets the delay time to 50, and verifies the configuration:

```
switch(config)# configure terminal
switch(config)# interface ethernet 1/48
switch(config-if)# switchport backup interface ethernet 1/4 preemption mode forced
switch(config-if)# switchport backup interface ethernet 1/4 preemption delay 50
switch(config-if)# end
switch# show interface switchport backup detail
Switch Backup Interface Pairs:
                   Backup Interface
Active Interface
                                          State
_____
Ethernet1/48
                    Ethernet1/4
                                         Active Down/Backup Down
       Preemption Mode : forced
       Preemption Delay : 50 seconds
      Multicast Fast Convergence : Off
       Bandwidth : 10000000 Kbit (Ethernet1/48), 10000000 Kbit (Ethernet1/4)
```

## **Verifying Configuration**

| Command                                                      | Purpose                                                                  |  |  |
|--------------------------------------------------------------|--------------------------------------------------------------------------|--|--|
| show interface switchport backup                             | Displays information about all switchport Flex Link interfaces.          |  |  |
| show interface switchport backup detail                      | Displays detailed information about all switchport Flex Link interfaces. |  |  |
| show running-config backup<br>show startup-config backup     | Displays the running or startup configuration for backup interfaces.     |  |  |
| show running-config flexlink<br>show startup-config flexlink | Displays the running or startup configuration for flex link interfaces.  |  |  |

This example shows summary configuration for the Flex Link pair:

```
9k-203-Pip(config) # show interface switchport backup
```

Switch Backup Interface Pairs:

```
Active Interface Backup Interface State

Ethernet1/9 port-channel103 Active Standby/Backup Up

Ethernet1/12 Ethernet1/13 Active Up/Backup Standby

Ethernet1/21 port-channel203 Active Up/Backup Standby

Ethernet1/24 Ethernet1/25 Active Up/Backup Standby

port-channel301 port-channel302 Active Down/Backup Up
```

k-203-Pip(config) # show interface switchport backup detail

```
Switch Backup Interface Pairs:
```

```
Active Interface Backup Interface State

Ethernet1/9 port-channel103 Active Standby/Backup Up

Preemption Mode : bandwidth

Preemption Delay : 1 seconds

Multicast Fast Convergence : On

Bandwidth : 1000000 Kbit (Ethernet1/9), 2000000 Kbit (port-channel103)
```

#### • •

This example shows information about all switchport Flex Link interfaces:

switch# show interface switchport backup

Switch Backup Interface Pairs:

| Active Interface | Backup Interface | State                   |
|------------------|------------------|-------------------------|
|                  |                  |                         |
| Ethernet1/1      | Ethernet1/2      | Active Down/Backup Down |
| Ethernet1/8      | Ethernet1/45     | Active Down/Backup Down |
| Ethernet1/48     | Ethernet1/4      | Active Down/Backup Down |

| port-ch<br>port-ch                                                         | annel10<br>annel300                                                                                                    | port-channel20<br>port-channel301                                         | Active<br>Active | Down/Backup<br>Down/Backup   | Up<br>Down |  |
|----------------------------------------------------------------------------|----------------------------------------------------------------------------------------------------|---------------------------------------------------------------------------|------------------|------------------------------|------------|--|
| This exa                                                                   | This example shows details about all switchport Flex Link interfaces:                                                                                           |                                                                           |                  |                              |            |  |
| switch#                                                                    | show interface                                                                                                    | switchport backup detail                                                  |                  |                              |            |  |
|                                                                            |                                                                                                    |                                                                           |                  |                              |            |  |
| Switch                                                                     | Backup Interface                                                                                                    | Pairs:                                                                    |                  |                              |            |  |
|                                                                            | Interface                                                                                                    | Backup Interface                                                          | State            |                              |            |  |
| Etherne                                                                    | Preemption Mode<br>Multicast Fast                                                                                                    |                                                                           |                  | Down/Backup<br>000 Kbit (Et) |            |  |
| Etherne                                                                    | Preemption Mode<br>Preemption Dela<br>Multicast Fast                                                                                                    |                                                                           |                  |                              |            |  |
| Etherne                                                                    | Preemption Mode<br>Preemption Dela<br>Multicast Fast                                                                                                    | : forced                                                                  |                  | Down/Backup<br>0000 Kbit (E  |            |  |
| port-ch                                                                    | Preemption Mode<br>Preemption Dela<br>Multicast Fast                                                                                                    |                                                                           |                  | -                            | -          |  |
| port-ch                                                                    | Preemption Mode<br>Multicast Fast                                                                                                    | port-channel301<br>: off<br>Convergence : Off<br>000 Kbit (port-channel30 |                  |                              |            |  |
| This exa                                                                   | mple shows the rur                                                                                                    | ning configuration for backu                                              | ıp interfa       | ces:                         |            |  |
| switch#                                                                    | show running-co                                                                                                    | nfig backup                                                               |                  |                              |            |  |
| !Command: show running-config backup<br>!Time: Sun Mar 2 03:05:17 2014     |                                                                                                    |                                                                           |                  |                              |            |  |
| version 6.0(2)A3(1)<br>feature flexlink                                    |                                                                                                    |                                                                           |                  |                              |            |  |
| switc                                                                      | interface port-channel10<br>switchport backup interface port-channel20 preemption mode forced<br>switchport backup interface port-channel20 preemption delay 10 |                                                                           |                  |                              |            |  |
| interface port-channel300<br>switchport backup interface port-channel301   |                                                                                                    |                                                                           |                  |                              |            |  |
| <pre>interface Ethernet1/1   switchport backup interface Ethernet1/2</pre> |                                                                                                    |                                                                           |                  |                              |            |  |

interface Ethernet1/8
switchport backup interface Ethernet1/45 preemption mode forced
switchport backup interface Ethernet1/45 preemption delay 10

```
interface Ethernet1/48
  switchport backup interface Ethernet1/4 preemption mode forced
  switchport backup interface Ethernet1/4 preemption delay 50
This example shows the startup configuration for backup interfaces:
  switch# show startup-config backup
!Command: show startup-config backup
!Time: Sun Mar 2 03:05:35 2014
!Startup config saved at: Sun Mar 2 02:54:58 2014
version 6.0(2)A3(1)
feature flexlink
interface port-channel10
  switchport backup interface port-channel20 preemption mode forced
  switchport backup interface port-channel20 preemption delay 10
interface Ethernet1/8
```

switchport backup interface Ethernet1/45 preemption mode forced switchport backup interface Ethernet1/45 preemption delay 10

This example shows the startup configuration for backup interfaces:

switch# show startup-config backup
!Command: show startup-config backup
!Time: Sun Mar 2 03:05:35 2014
!Startup config saved at: Sun Mar 2 02:54:58 2014

version 6.0(2)A3(1) feature flexlink

```
interface port-channel10
switchport backup interface port-channel20 preemption mode forced
switchport backup interface port-channel20 preemption delay 10
```

```
interface Ethernet1/8
  switchport backup interface Ethernet1/45 preemption mode forced
  switchport backup interface Ethernet1/45 preemption delay 10
```

This example shows the running configuration of Flex Link:

switch# show running-config flexlink

!Command: show running-config flexlink !Time: Sun Mar 2 03:11:49 2014 version 6.0(2)A3(1) feature flexlink interface port-channel10 switchport backup interface port-channel20 preemption mode forced interface port-channel300 switchport backup interface port-channel301 interface port-channel305 switchport backup interface port-channel306 interface Ethernet1/1 switchport backup interface Ethernet1/2

```
interface Ethernet1/8
  switchport backup interface Ethernet1/45 preemption mode forced
  switchport backup interface Ethernet1/45 preemption delay 10
interface Ethernet1/48
  switchport backup interface Ethernet1/4 preemption mode forced
  switchport backup interface Ethernet1/4 preemption delay 50
```

This example shows the startup configuration of Flex Link:

switch# show startup-config flexlink

```
!Command: show startup-config flexlink
!Time: Sun Mar 2 03:06:00 2014
!Startup config saved at: Sun Mar 2 02:54:58 2014
version 6.0(2)A3(1)
feature flexlink
interface port-channel10
  switchport backup interface port-channel20 preemption mode forced
  switchport backup interface port-channel20 preemption delay 10
interface Ethernet1/8
  switchport backup interface Ethernet1/45 preemption mode forced
  switchport backup interface Ethernet1/45 preemption delay 10
```

Note Before using the **no feature flexlink**, all flexlink pair configuration must be disabled.

In order to ensure, user will be promoted with a confirmation message when user execute **no feature flexlink** as shown below:

"WARNING!!! Please remove all flexlink configuration before disabling feature flexlink. Failure to do so may put ports in inconsistent state. Do you want to proceed? Y/N :"

This message is prompted only if DME is enabled in the system.

If the user chooses to proceed with this command, flexlink peer configuration will remain in the running configuration.

This, in turn, may cause system inconsistency in the ports, that are a part of flexlink configuration.

Once system is in an inconsistent state, the user needs to recover the system.

For recovery, the user needs to re-configure using the command **feature flexlink** and remove each interface pair configuration using the command **no switchport backup interface Ethernet x/y**.

Once all the pair configurations are removed, the user can execute no feature flexlink.